# **SIEMENS**

# **SIMATIC IPC MD-34A Desk Docking**

**Product Information** 

## **Package Content**

• Desk docking × 1

### **Design of product**

Device in desk docking

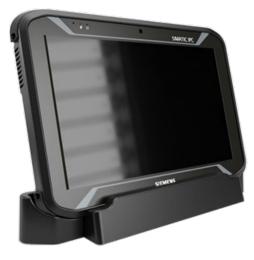

**Back view** 

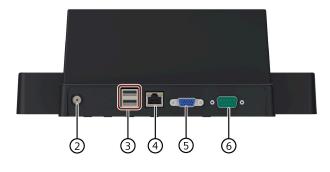

- ① Docking connector
- ② Power port for a 19 V DC power supply
- ③ 2 × USB 2.0 port

#### Front view

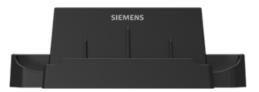

Top view

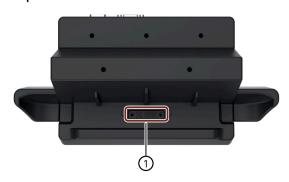

Side view

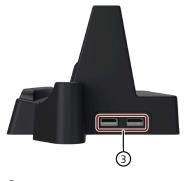

- ④ 1 × RJ45 E1hernet connection for 10/100 Mbps
- **⑤** VGA connection
- **6** COM port for RS232 connection

### Using the desk docking

### Inserting the IPC

Hold the sides of the IPC with two hands and align the bottom of the IPC into the docking connector of desk docking.

#### Note

Make sure the IPC is aligned with the desk docking. Reposition the IPC if it moves around.

### Removing the IPC

Lift the tablet straight up from the desk docking to remove the IPC.

#### Powering on the desk docking

#### Note

Use the original power adapter of the IPC. The desk docking does not provide a separate power adapter.

Connect the power adapter of the IPC to the power port of desk docking directly. The desk docking's input/output expansion functions will only work if power supply is connected.

### **Display mode**

#### Note

The display settings are automatically saved for future use.

| Display Mode          | Description                                                                   |
|-----------------------|-------------------------------------------------------------------------------|
| Extend Mode (Default) | This mode is recommended when operating tablet with keyboard or mouse device. |
| Mirror Mode           | This mode is recommended when operating the tablet with touch screen.         |

Siemens AG Digital Industries Postfach 48 48 90026 NÜRNBERG GERMANY